# Membership Renewal

These instructions are meant for the administrators who manage Membership renewals using Servas Online.

This article will explain how the Admin can renew the membership of a specific member or a subset of members, updating the membership expiration date.

The membership renewal process can be performed in a single stage, updating both the **Membership Expiration Date** and confirming that **Renewal** is **Complete**. In some countries, this task might be subdivided into two stages, first updating only the **Membership Expiration Date** and later performing **Renewal Complete**. In this case, two different administrators can perform the two stages.

#### **Contents**

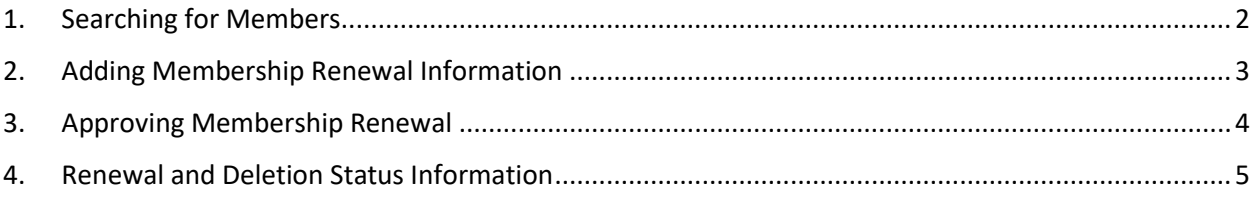

Reminder: Your screen may look different from the figures here; the view may vary, depending on the device you use (e.g. computer, laptop, phone) or your browser (e.g. Chrome, Safari, etc.).

### <span id="page-1-0"></span>1. Searching for Members

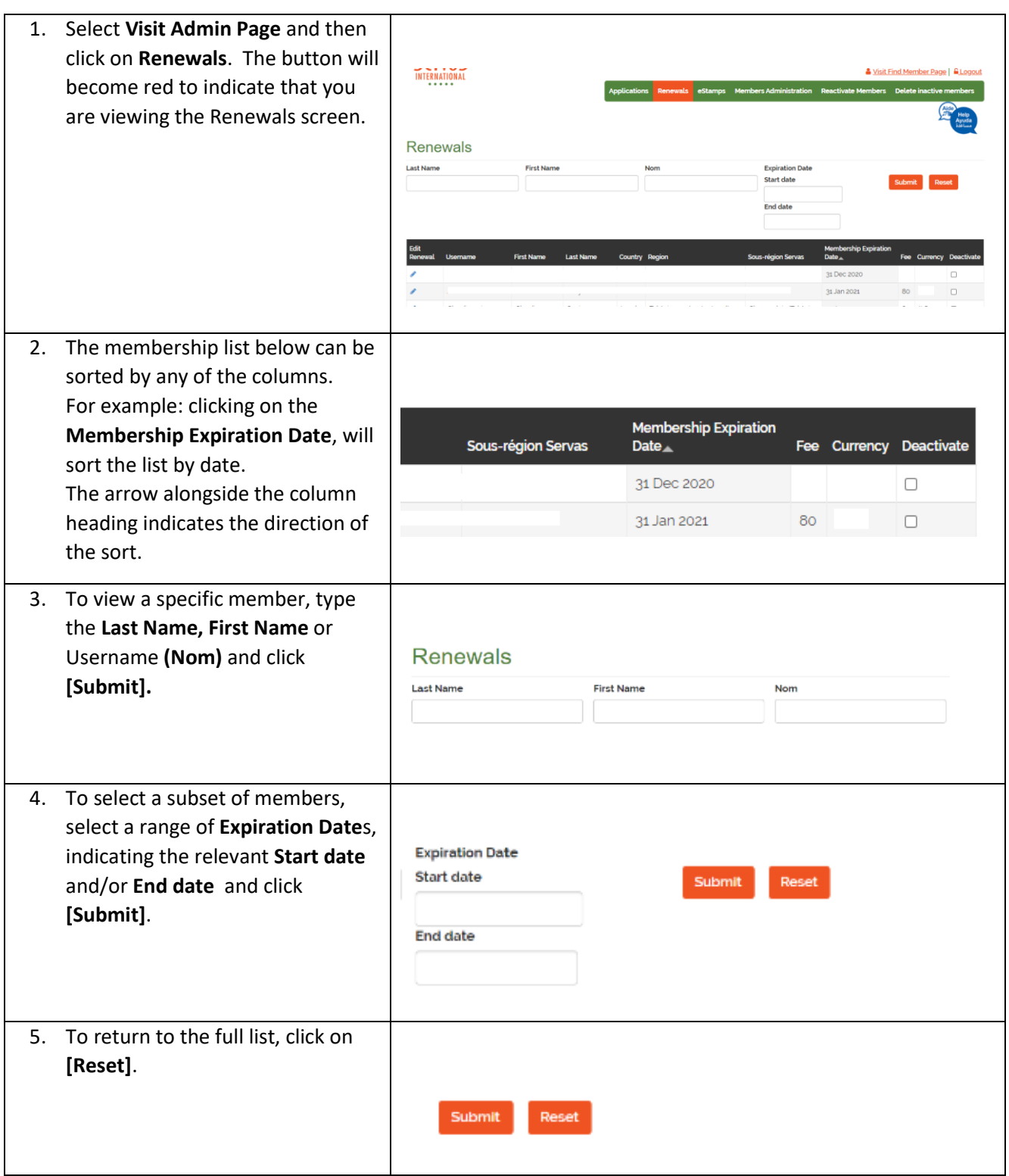

### <span id="page-2-0"></span>2. Adding Membership Renewal Information

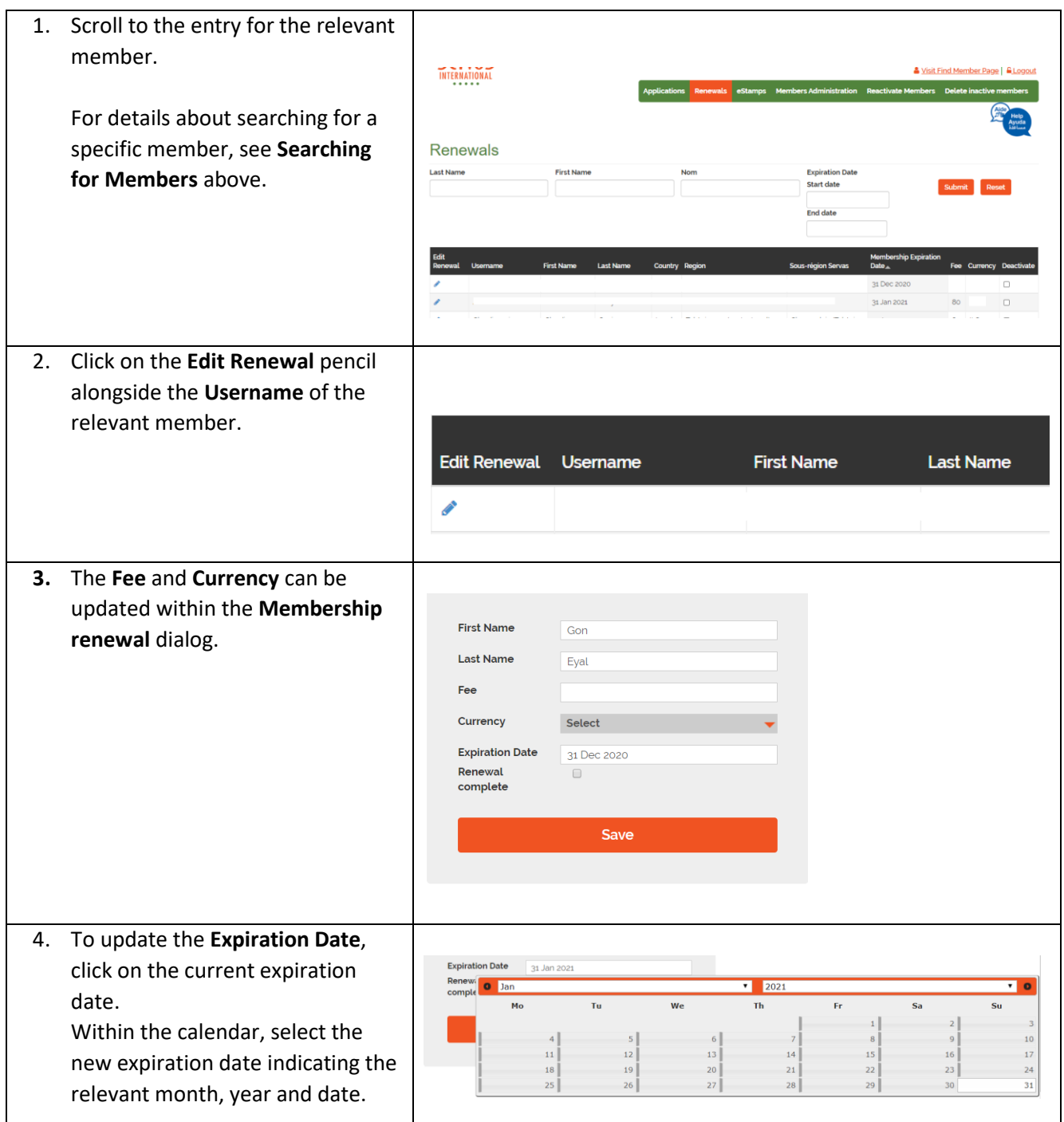

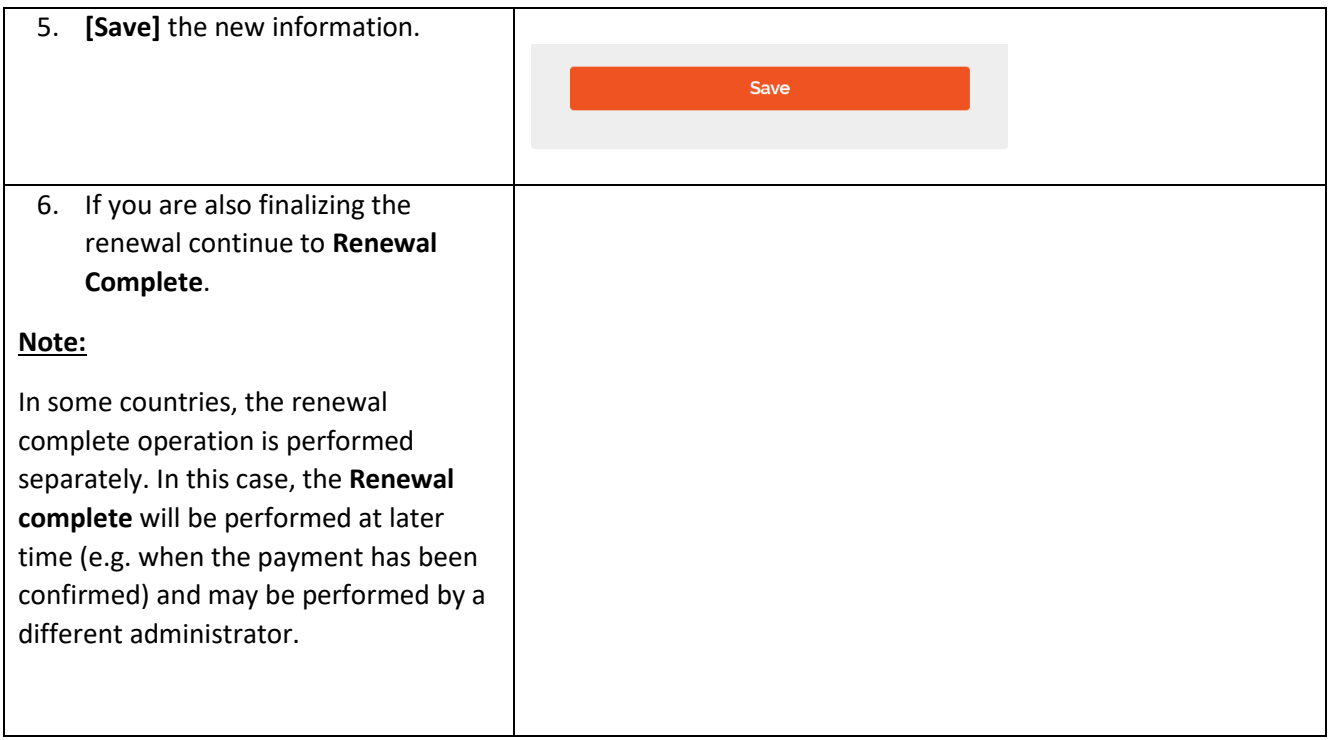

## <span id="page-3-0"></span>3. Approving Membership Renewal

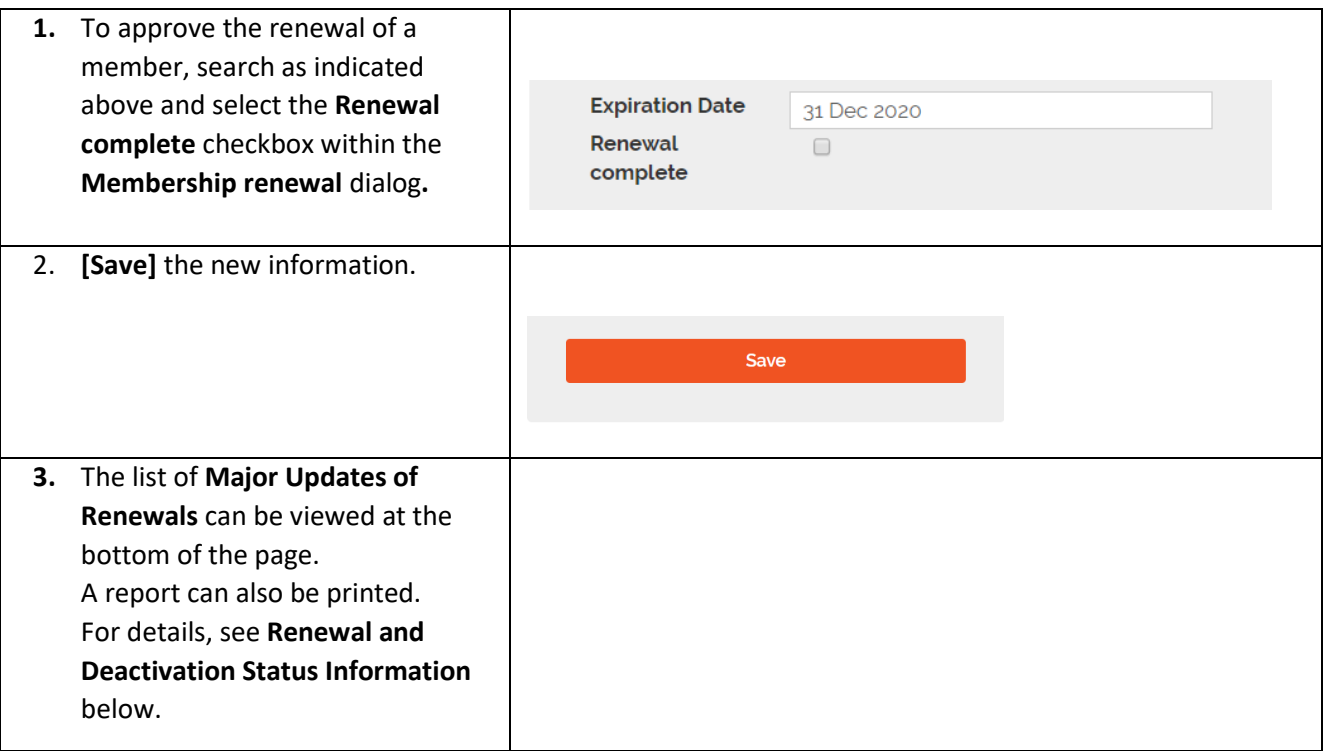

#### <span id="page-4-0"></span>4. Renewal and Deletion Status Information

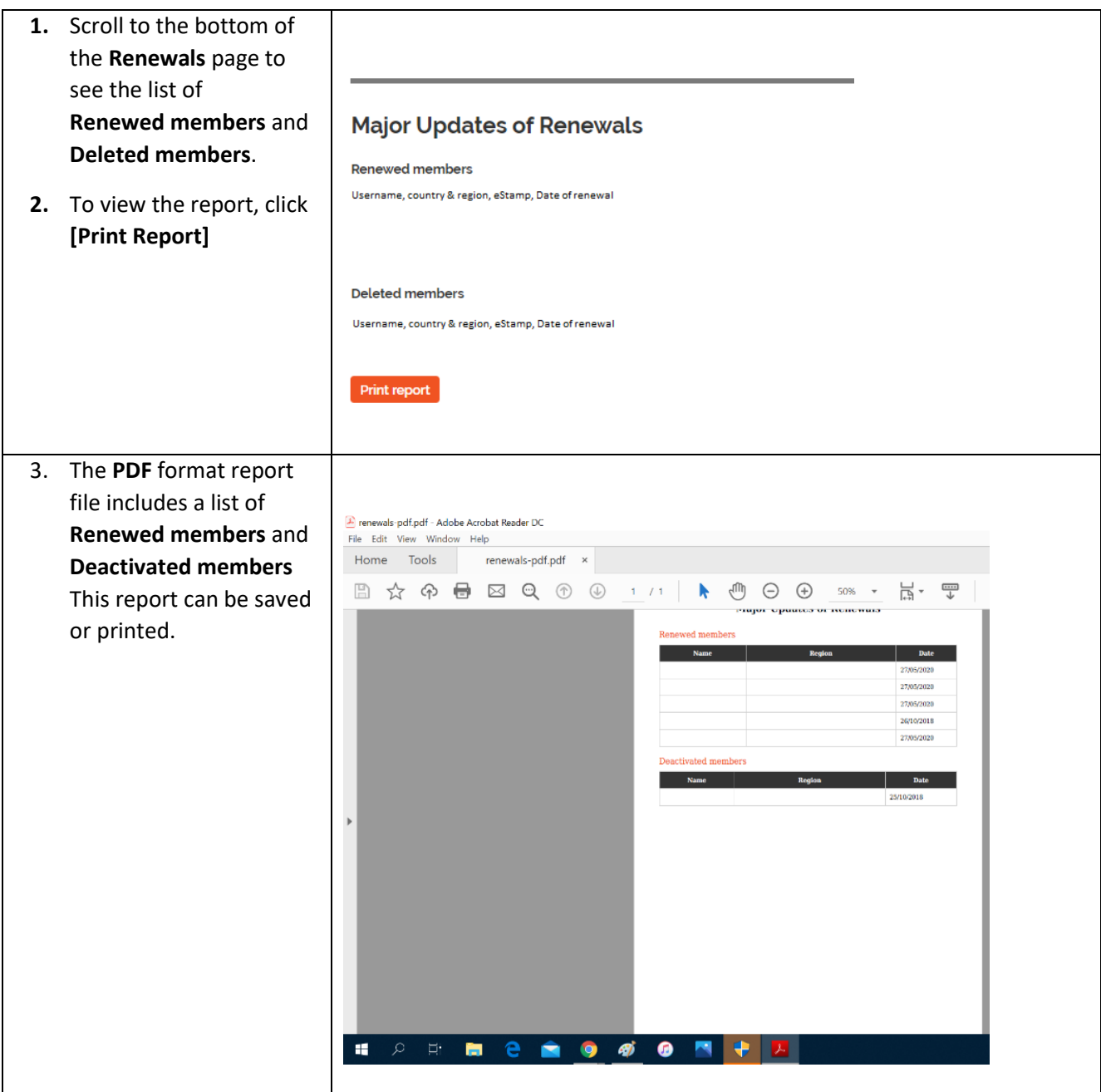